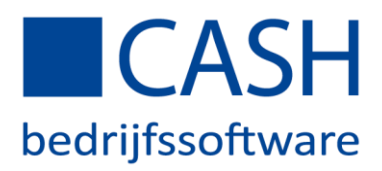

## CASHWin installatie instructies

## Installatie van de CASHWin software (update) op uw PC

Het installeren van de (nieuwe) CASHWin versie:

- Start Windows Verkenner en zoek het zojuist opgeslagen 'CashWinInstall.exe' op.
- Dubbelklik op het icoontje
- Bij 'Kies Setup-taal' kiest u 'Nederlands' en klikt u op 'OK'.
- De update wordt nu geïnstalleerd in de map die u heeft opgegeven.
- De update is voltooid. Als u nu CASHWin opstart, staat onderin de balk het nummer van de versie die u zojuist heeft gedownload.

Als u CASHWin voor de eerste keer installeert, kunt u kiezen in welke map dat gebeurt. Wij adviseren om C:/cash aan te houden. U heeft hier wel een installatiesleutel voor nodig. Deze is in CASHWin aan te vragen of telefonisch via de Helpdesk: 070 - 3 560 570. Als u CASHWin als update installeert, wordt deze in principe in dezelfde map geïnstalleerd als de vorige keer.

Onze Helpdesk helpt!

Telefonisch op werkdagen tussen 8:00 - 18:00uur 070 - 3 560 570 of e-mail naar helpdesk@cash.nl

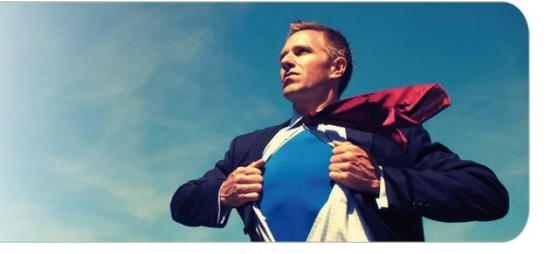